# The xtable gallery

Jonathan Swinton <jonathan@swintons.net> with small contributions from others

February 24, 2013

# 1 Summary

This document gives a gallery of tables which can be made by using the xtable package to create L<sup>A</sup>TEX output. It doubles as a regression check for the package.

*> library(xtable)*

# 2 Gallery

### 2.1 Data frame

Load example dataset

```
> data(tli)
> ## Demonstrate data.frame
> tli.table <- xtable(tli[1:10,])
> digits(tli.table)[c(2,6)] <- 0
```
#### *> print(tli.table,floating=FALSE)*

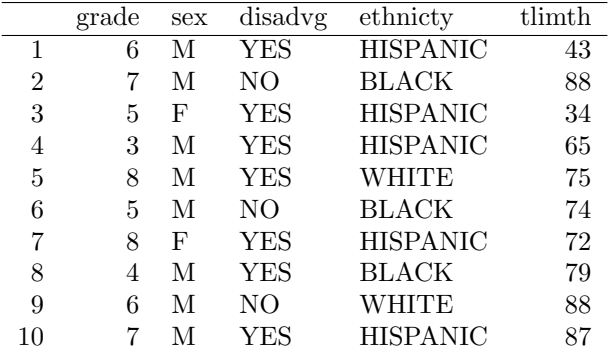

### 2.2 Matrix

*> design.matrix <- model.matrix(~ sex\*grade, data=tli[1:10,]) > design.table <- xtable(design.matrix)*

*> print(design.table,floating=FALSE)*

|    | (Intercept) | sexM | grade | sexM:grade |
|----|-------------|------|-------|------------|
| 1  | 1.00        | 1.00 | 6.00  | 6.00       |
| 2  | 1.00        | 1.00 | 7.00  | 7.00       |
| 3  | 1.00        | 0.00 | 5.00  | 0.00       |
| 4  | 1.00        | 1.00 | 3.00  | 3.00       |
| 5  | 1.00        | 1.00 | 8.00  | 8.00       |
| 6  | 1.00        | 1.00 | 5.00  | 5.00       |
| 7  | 1.00        | 0.00 | 8.00  | 0.00       |
| 8  | 1.00        | 1.00 | 4.00  | 4.00       |
| 9  | 1.00        | 1.00 | 6.00  | 6.00       |
| 10 | $1.00\,$    | 1.00 | 7.00  | 7.00       |

### 2.3 aov

*> fm1 <- aov(tlimth ~ sex + ethnicty + grade + disadvg, data=tli) > fm1.table <- xtable(fm1)*

*> print(fm1.table,floating=FALSE)*

|           | Df | Sum Sq   | Mean Sq | F value |        |
|-----------|----|----------|---------|---------|--------|
| sex       |    | 75.37    | 75.37   | 0.38    | 0.5417 |
| ethnicty  | 3  | 2572.15  | 857.38  | 4.27    | 0.0072 |
| grade     |    | 36.31    | 36.31   | 0.18    | 0.6717 |
| disadvg   |    | 59.30    | 59.30   | 0.30    | 0.5882 |
| Residuals | 93 | 18682.87 | 200.89  |         |        |

### 2.4 lm

*> fm2 <- lm(tlimth ~ sex\*ethnicty, data=tli)*

*> fm2.table <- xtable(fm2)*

*> print(fm2.table,floating=FALSE)*

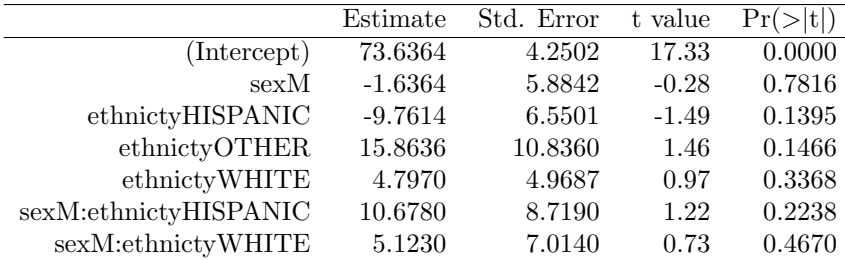

### 2.4.1 anova object

*> print(xtable(anova(fm2)),floating=FALSE)*

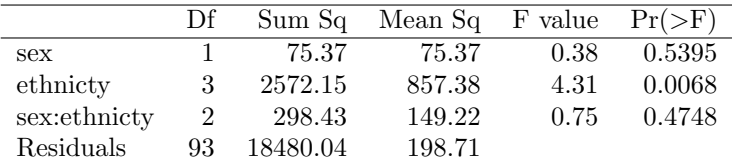

#### 2.4.2 Another anova object

*> fm2b <- lm(tlimth ~ ethnicty, data=tli)*

*> print(xtable(anova(fm2b,fm2)),floating=FALSE)*

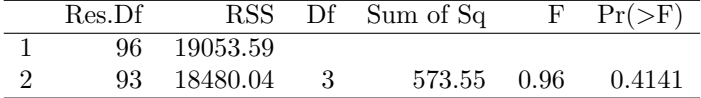

### 2.5 glm

```
> ## Demonstrate glm
```

```
> fm3 <- glm(disadvg ~ ethnicty*grade, data=tli, family=binomial())
```

```
> fm3.table <- xtable(fm3)
```
*> print(fm3.table,floating=FALSE)*

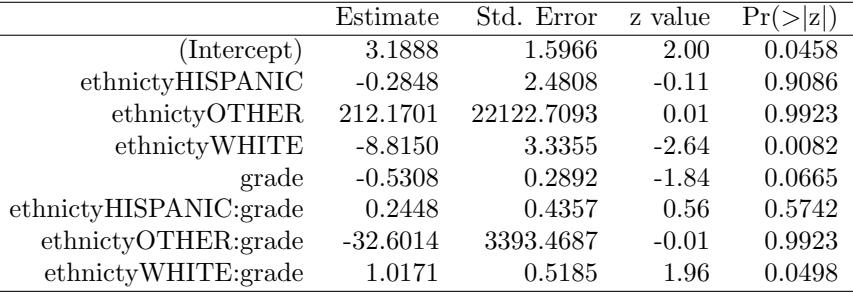

#### 2.5.1 anova object

*> print(xtable(anova(fm3)),floating=FALSE)*

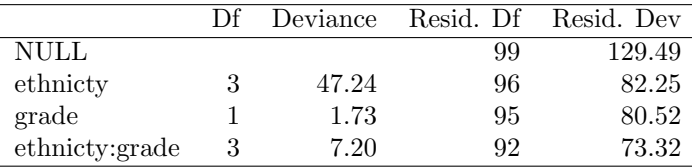

#### 2.6 More aov

```
> ## Demonstrate aov
> ## Taken from help(aov) in R 1.1.1
> ## From Venables and Ripley (1997) p.210.
> N <- c(0,1,0,1,1,1,0,0,0,1,1,0,1,1,0,0,1,0,1,0,1,1,0,0)
> P <- c(1,1,0,0,0,1,0,1,1,1,0,0,0,1,0,1,1,0,0,1,0,1,1,0)
> K <- c(1,0,0,1,0,1,1,0,0,1,0,1,0,1,1,0,0,0,1,1,1,0,1,0)
> yield <- c(49.5,62.8,46.8,57.0,59.8,58.5,55.5,56.0,62.8,55.8,69.5,55.0,
+ 62.0,48.8,45.5,44.2,52.0,51.5,49.8,48.8,57.2,59.0,53.2,56.0)
> npk <- data.frame(block=gl(6,4), N=factor(N), P=factor(P), K=factor(K), yield=yield)
> npk.aov <- aov(yield ~ block + N*P*K, npk)
> op <- options(contrasts=c("contr.helmert", "contr.treatment"))
> npk.aovE <- aov(yield ~ N*P*K + Error(block), npk)
> options(op)
> #summary(npk.aov)
```
*> print(xtable(npk.aov),floating=FALSE)*

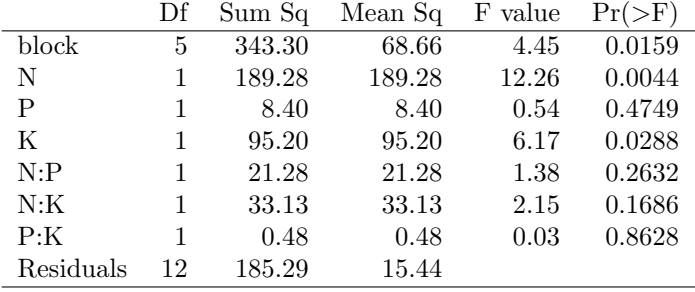

#### 2.6.1 anova object

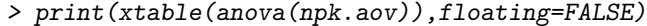

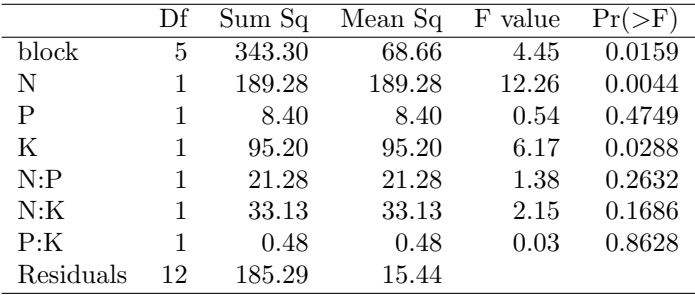

#### 2.6.2 Another anova object

*> print(xtable(summary(npk.aov)),floating=FALSE)*

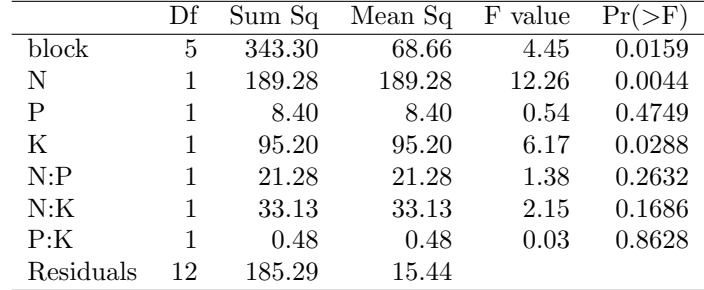

*> #summary(npk.aovE)*

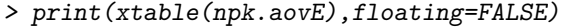

|            | Df | Sum Sq | Mean Sq | F<br>value | $>$ F $\overline{}$ |
|------------|----|--------|---------|------------|---------------------|
| N: P: K    | 1  | 37.00  | 37.00   | 0.48       | 0.5252              |
| Residuals  | 4  | 306.29 | 76.57   |            |                     |
| N          | 1  | 189.28 | 189.28  | 12.26      | 0.0044              |
| Ρ          | 1  | 8.40   | 8.40    | 0.54       | 0.4749              |
| K          | 1  | 95.20  | 95.20   | 6.17       | 0.0288              |
| N: P       | 1  | 21.28  | 21.28   | 1.38       | 0.2632              |
| N:K        | 1  | 33.14  | 33.14   | 2.15       | 0.1686              |
| P:K        | 1  | 0.48   | 0.48    | 0.03       | 0.8628              |
| Residuals1 | 12 | 185.29 | 15.44   |            |                     |

*> print(xtable(summary(npk.aovE)),floating=FALSE)*

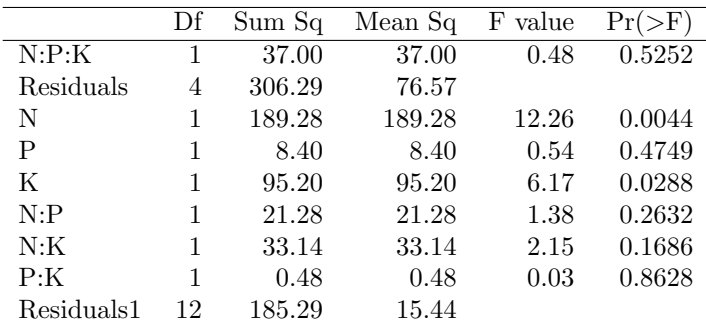

### 2.7 More lm

```
> ## Demonstrate lm
```
- *> ## Taken from help(lm) in R 1.1.1*
- *> ## Annette Dobson (1990) "An Introduction to Generalized Linear Models".*
- *> ## Page 9: Plant Weight Data.*

```
> ctl <- c(4.17,5.58,5.18,6.11,4.50,4.61,5.17,4.53,5.33,5.14)
```
*> trt <- c(4.81,4.17,4.41,3.59,5.87,3.83,6.03,4.89,4.32,4.69)*

*<sup>&</sup>gt; group <- gl(2,10,20, labels=c("Ctl","Trt"))*

*> weight <- c(ctl, trt)*

*> lm.D9 <- lm(weight ~ group)*

*> print(xtable(lm.D9),floating=FALSE)*

|             | Estimate  | Std. Error t value $Pr(>\vert t \vert)$ |         |         |
|-------------|-----------|-----------------------------------------|---------|---------|
| (Intercept) | 5.0320    | 0.2202                                  | 22.85   | -0.0000 |
| group Irt   | $-0.3710$ | 0.3114                                  | $-1.19$ | 0.2490  |

*> print(xtable(anova(lm.D9)),floating=FALSE)*

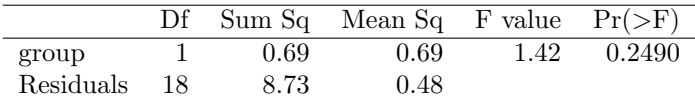

### 2.8 More glm

```
> ## Demonstrate glm
> ## Taken from help(glm) in R 1.1.1
> ## Annette Dobson (1990) "An Introduction to Generalized Linear Models".
> ## Page 93: Randomized Controlled Trial :
> counts <- c(18,17,15,20,10,20,25,13,12)
> outcome <- gl(3,1,9)
> treatment <- gl(3,3)
> d.AD <- data.frame(treatment, outcome, counts)
> glm.D93 <- glm(counts ~ outcome + treatment, family=poisson())
> print(xtable(glm.D93,align="r|llrc"),floating=FALSE)
```
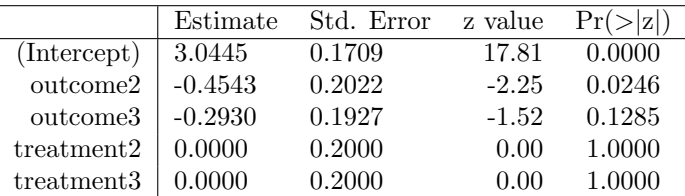

### 2.9 prcomp

*> if(require(stats,quietly=TRUE)) {*

*+ ## Demonstrate prcomp*

```
+ ## Taken from help(prcomp) in mva package of R 1.1.1
```
*+ data(USArrests)*

```
+ pr1 <- prcomp(USArrests)
```

```
+ }
```

```
> if(require(stats,quietly=TRUE)) {
```
*+ print(xtable(pr1),floating=FALSE)*

```
+ }
```

|          | PC <sub>1</sub> | PC <sub>2</sub> | PC <sub>3</sub> | PC <sub>4</sub> |
|----------|-----------------|-----------------|-----------------|-----------------|
| Murder   | 0.0417          | -0.0448         | 0.0799          | $-0.9949$       |
| Assault  | 0.9952          | $-0.0588$       | $-0.0676$       | 0.0389          |
| UrbanPop | 0.0463          | 0.9769          | $-0.2005$       | $-0.0582$       |
| Rape     | 0.0752          | 0.2007          | 0.9741          | 0.0723          |

*> print(xtable(summary(pr1)),floating=FALSE)*

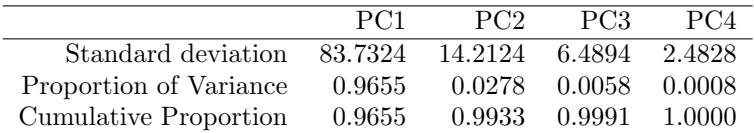

*> # ## Demonstrate princomp*

*> # ## Taken from help(princomp) in mva package of R 1.1.1*

*> # pr2 <- princomp(USArrests)*

*> # print(xtable(pr2))*

#### 2.10 Time series

```
> temp.ts <- ts(cumsum(1+round(rnorm(100), 0)), start = c(1954, 7), frequency=12)
```

```
> temp.table <- xtable(temp.ts,digits=0)
```

```
> caption(temp.table) <- "Time series example"
```

```
> print(temp.table,floating=FALSE)
```
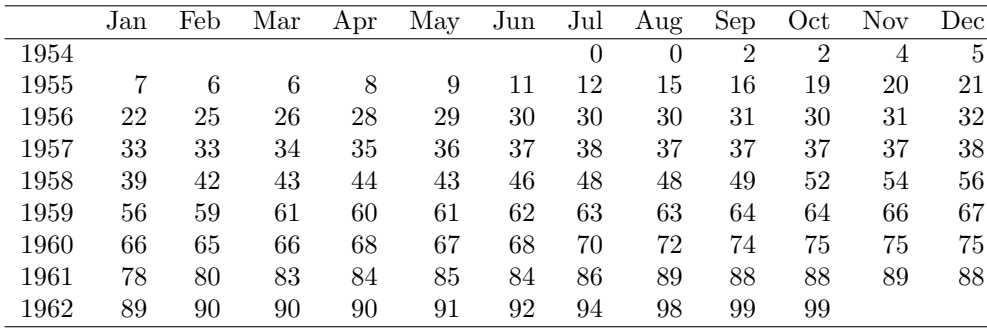

# 3 Sanitization

```
> insane <- data.frame(Name=c("Ampersand","Greater than","Less than","Underscore","Per cent"
                                \text{Character} = I(c("&", "&gt", "
```
- *> colnames(insane)[2] <- paste(insane[,2],collapse="")*
- *> print( xtable(insane))*

Sometimes you might want to have your own sanitization function

- *> wanttex <- xtable(data.frame( label=paste("Value\_is \$10^{-",1:3,"}\$",sep="")))*
- *> print(wanttex,sanitize.text.function=function(str)gsub("\_","\\\_",str,fixed=TRUE))*

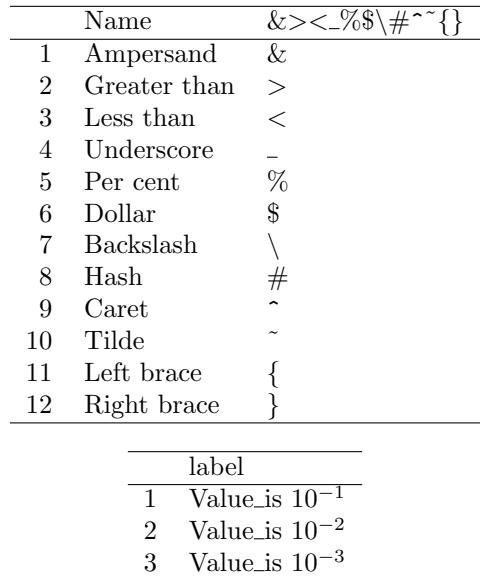

### 3.1 Markup in tables

Markup can be kept in tables, including column and row names, by using a custom sanitize.text.function:

```
> mat <- round(matrix(c(0.9, 0.89, 200, 0.045, 2.0), c(1, 5)), 4)
> rownames(mat) <- "$y_{t-1}$"
> colnames(mat) <- c("$R^2$", "$\\bar{R}^2$", "F-stat", "S.E.E", "DW")
> mat <- xtable(mat)
> print(mat, sanitize.text.function = function(x){x})
```
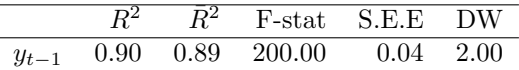

You can also have sanitize functions that are specific to column or row names. In the table below, the row name is not sanitized but column names and table elements are:

```
> money <- matrix(c("$1,000","$900","$100"),ncol=3,dimnames=list("$\\alpha$",c("Income (US$)
```

```
> print(xtable(money),sanitize.rownames.function=function(x) {x})
```
# 4 Format examples

### 4.1 Adding a centering environment

*> print(xtable(lm.D9,caption="\\tt latex.environments=NULL"),latex.environments=NULL)*

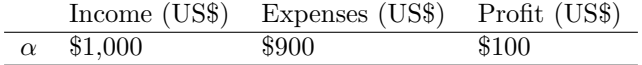

|             | Estimate  | Std. Error | t value | Pr(> t ) |
|-------------|-----------|------------|---------|----------|
| (Intercept) | 5.0320    | 0.2202     | 22.85   | 0.0000   |
| groupTrt    | $-0.3710$ | 0.3114     | $-1.19$ | 0.2490   |

Table 1: latex.environments=NULL

*> print(xtable(lm.D9,caption="\\tt latex.environments=\"\""),latex.environments="")*

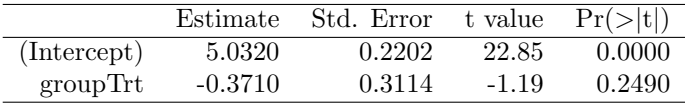

Table 2: latex.environments=""

*> print(xtable(lm.D9,caption="\\tt latex.environments=\"center\""),latex.environments="c*

### 4.2 Column alignment

*> tli.table <- xtable(tli[1:10,])*

*> align(tli.table) <- rep("r",6)*

*> print(tli.table,floating=FALSE)*

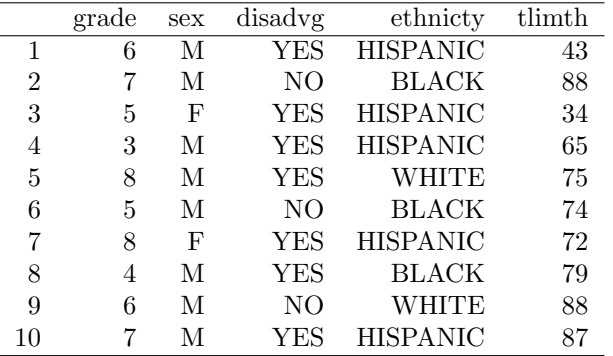

4.2.1 Single string and column lines

*> align(tli.table) <- "|rrl|l|lr|"*

*> print(tli.table,floating=FALSE)*

|             | Estimate  | Std. Error | t value | Pr(> t ) |
|-------------|-----------|------------|---------|----------|
| (Intercept) | 5.0320    | 0.2202     | 22.85   | -0.0000- |
| groupTrt    | $-0.3710$ | 0.3114     | $-1.19$ | 0.2490   |

Table 3: latex.environments="center"

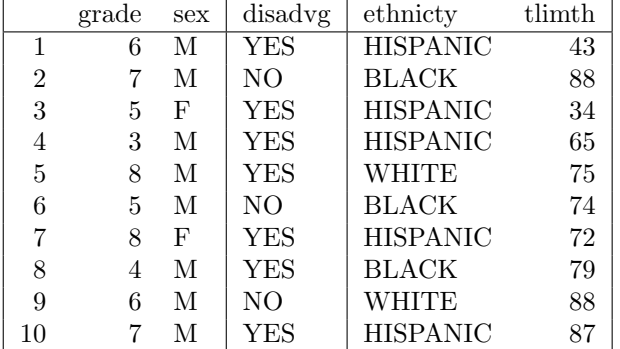

#### 4.2.2 Fixed width columns

*> align(tli.table) <- "|rr|lp{3cm}l|r|"*

*> print(tli.table,floating=FALSE)*

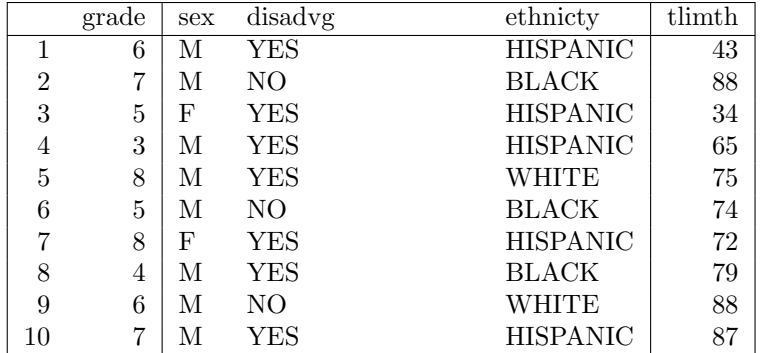

# 4.3 Significant digits

Specify with a single argument

*> digits(tli.table) <- 3*

*> print(tli.table,floating=FALSE,)*

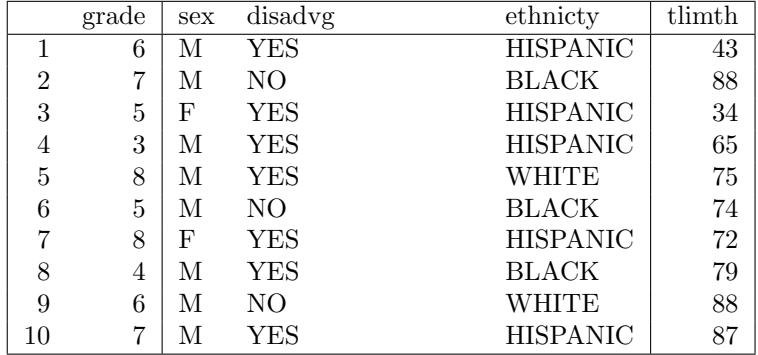

or one for each column, counting the row names

*> digits(tli.table) <- 1:(ncol(tli)+1)*

*> print(tli.table,floating=FALSE,)*

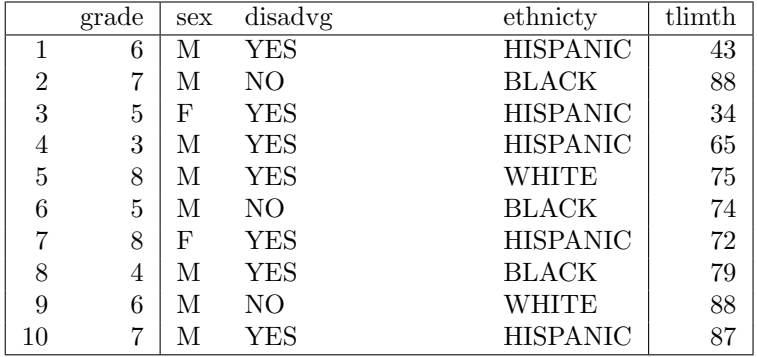

or as a full matrix

*> digits(tli.table) <- matrix( 0:4, nrow = 10, ncol = ncol(tli)+1 )*

|                | grade | sex | disadvg    | ethnicty        | tlimth |
|----------------|-------|-----|------------|-----------------|--------|
|                | 6     | М   | YES        | <b>HISPANIC</b> | 43     |
| $\overline{2}$ | 7     | М   | NΟ         | <b>BLACK</b>    | 88     |
| 3              | 5     | F   | <b>YES</b> | <b>HISPANIC</b> | 34     |
| 4              | 3     | М   | YES        | <b>HISPANIC</b> | 65     |
| 5              | 8     | М   | YES        | <b>WHITE</b>    | 75     |
| 6              | 5     | М   | NO         | <b>BLACK</b>    | 74     |
| 7              | 8     | F   | YES        | <b>HISPANIC</b> | 72     |
| 8              | 4     | М   | YES        | <b>BLACK</b>    | 79     |
| 9              | 6     | М   | NΟ         | WHITE           | 88     |
| 10             | 7     | М   | YES        | <b>HISPANIC</b> | 87     |

*> print(tli.table,floating=FALSE,)*

### 4.4 Suppress row names

*> print((tli.table),include.rownames=FALSE,floating=FALSE)*

| grade | sex | disadvg    | ethnicty        | tlimth |
|-------|-----|------------|-----------------|--------|
| 6     | М   | YES        | <b>HISPANIC</b> | 43     |
| 7     | М   | NО         | <b>BLACK</b>    | 88     |
| 5     | F   | YES        | <b>HISPANIC</b> | 34     |
| 3     | М   | YES        | <b>HISPANIC</b> | 65     |
| 8     | М   | YES        | WHITE           | 75     |
| 5     | М   | NΟ         | <b>BLACK</b>    | 74     |
| 8     | F   | <b>YES</b> | <b>HISPANIC</b> | 72     |
| 4     | М   | YES        | <b>BLACK</b>    | 79     |
| 6     | М   | NΟ         | WHITE           | 88     |
| 7     | М   | YES        | HISPANIC        | 87     |

If you want a vertical line on the left, you need to change the align attribute.

*> align(tli.table) <- "|r|r|lp{3cm}l|r|"*

*> print((tli.table),include.rownames=FALSE,floating=FALSE)*

| grade | sex | disadvg    | ethnicty        | tlimth |
|-------|-----|------------|-----------------|--------|
| 6     | М   | YES        | <b>HISPANIC</b> | 43     |
| 7     | М   | NΟ         | BLACK           | 88     |
| 5     | F   | YES        | <b>HISPANIC</b> | 34     |
| 3     | М   | YES        | <b>HISPANIC</b> | 65     |
| 8     | М   | YES        | WHITE           | 75     |
| 5     | М   | NΟ         | BLACK           | 74     |
| 8     | F   | <b>YES</b> | <b>HISPANIC</b> | 72     |
| 4     | М   | YES        | BLACK           | 79     |
| 6     | М   | NΟ         | WHITE           | 88     |
| 7     | М   | YES        | HISPANIC        | 87     |

Revert the alignment to what is was before.

*> align(tli.table) <- "|rr|lp{3cm}l|r|"*

### 4.5 Suppress column names

*> print((tli.table),include.colnames=FALSE,floating=FALSE)*

|    | 6        | М  | YES   | <b>HISPANIC</b>                        | 43 |
|----|----------|----|-------|----------------------------------------|----|
| 2  | 7        | М  | NО    | <b>BLACK</b>                           | 88 |
| 3  | 5        | F  | YES   | <b>HISPANIC</b>                        | 34 |
| 4  | 3        | М  | YES   | <b>HISPANIC</b>                        | 65 |
| 5  | 8        | М  | YES   | WHITE                                  | 75 |
| 6  | 5        | М  | NO    | <b>BLACK</b>                           | 74 |
| 7  | 8        | F  | YES   | <b>HISPANIC</b>                        | 72 |
| 8  | 4        | М  | YES   | <b>BLACK</b>                           | 79 |
| 9  | 6        | М  | NO    | WHITE                                  | 88 |
| 10 | 7        | М  | YES   | <b>HISPANIC</b>                        | 87 |
| T  | $\cdots$ | п. | 11111 | $\cdot$<br>$\mathbf{I}$<br>1.7.1<br>п. |    |

Note the doubled header lines which can be suppressed with, eg,

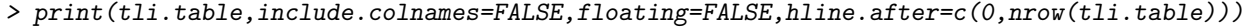

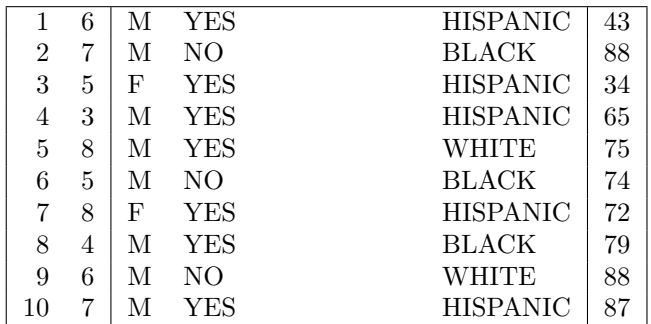

# 4.6 Suppress row and column names

*> print((tli.table),include.colnames=FALSE,include.rownames=FALSE,floating=FALSE)*

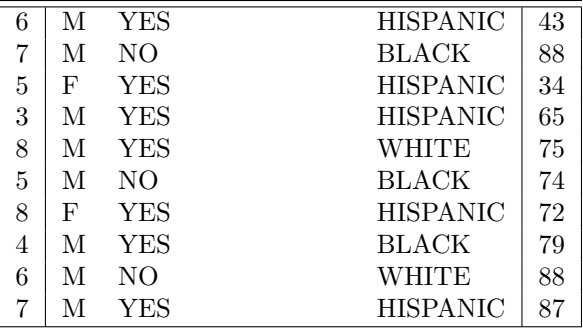

### 4.7 Rotate row and column names

The  $\verb|rotaterownames|$  and  $\verb|rotate.comnames|$  arguments can be used to rotate the row and/or column names.

*> print((tli.table),rotate.rownames=TRUE,rotate.colnames=TRUE)*

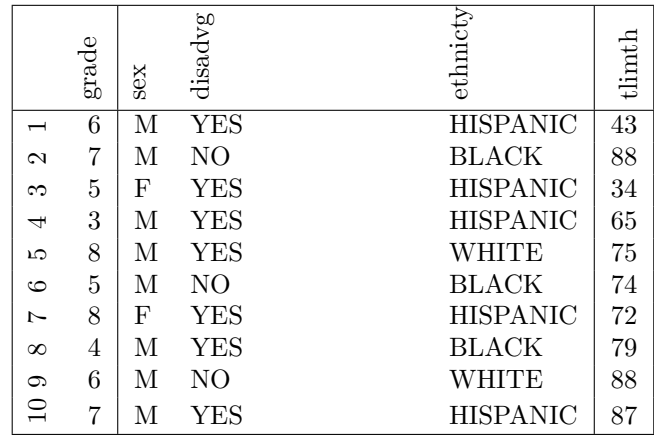

#### 4.8 Horizontal lines

#### 4.8.1 Line locations

Use the hline.after argument to specify the position of the horizontal lines.

*> print(xtable(anova(glm.D93)),hline.after=c(1),floating=FALSE)*

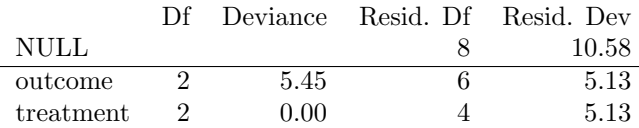

#### 4.8.2 Line styles

The LAT<sub>E</sub>Xpackage booktabs can be used to specify different line style tags for top, middle, and bottom lines. Specifying booktabs = TRUE will lead to separate tags being generated for the three line types.

Insert \usepackage{booktabs} in your LATEXpreamble and define the toprule, midrule, and bottomrule tags to specify the line styles.

*> print(tli.table , booktabs=TRUE)*

# 4.9 Table-level  $\operatorname{\mathsf{\mathsf{B}T}F\!X}$

*> print(xtable(anova(glm.D93)),size="small",floating=FALSE)*

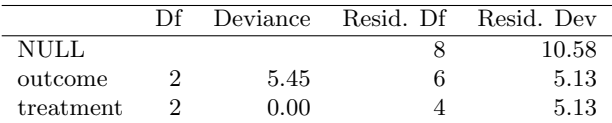

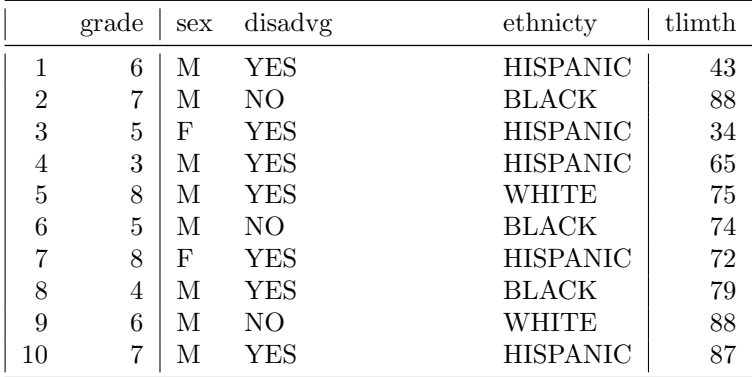

# 4.10 Long tables

Remember to insert **\usepackage{longtable}** in your LATEXpreamble.

```
> ## Demonstration of longtable support.
> x <- matrix(rnorm(1000), ncol = 10)
> x.big <- xtable(x,label=✬tabbig✬,
+ caption=✬Example of longtable spanning several pages✬)
```

```
> print(x.big,tabular.environment=✬longtable✬,floating=FALSE)
```
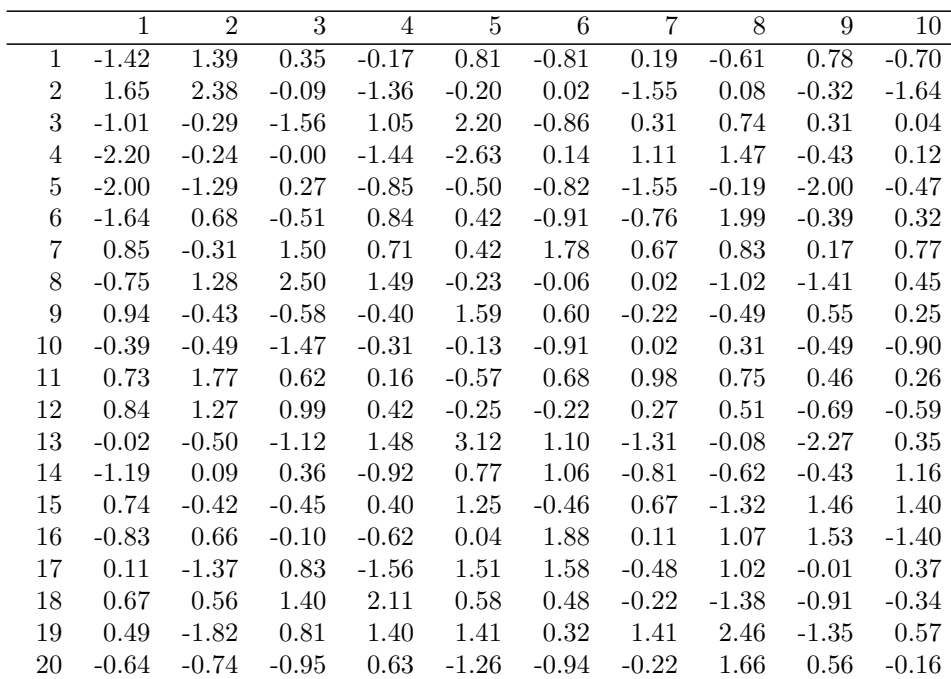

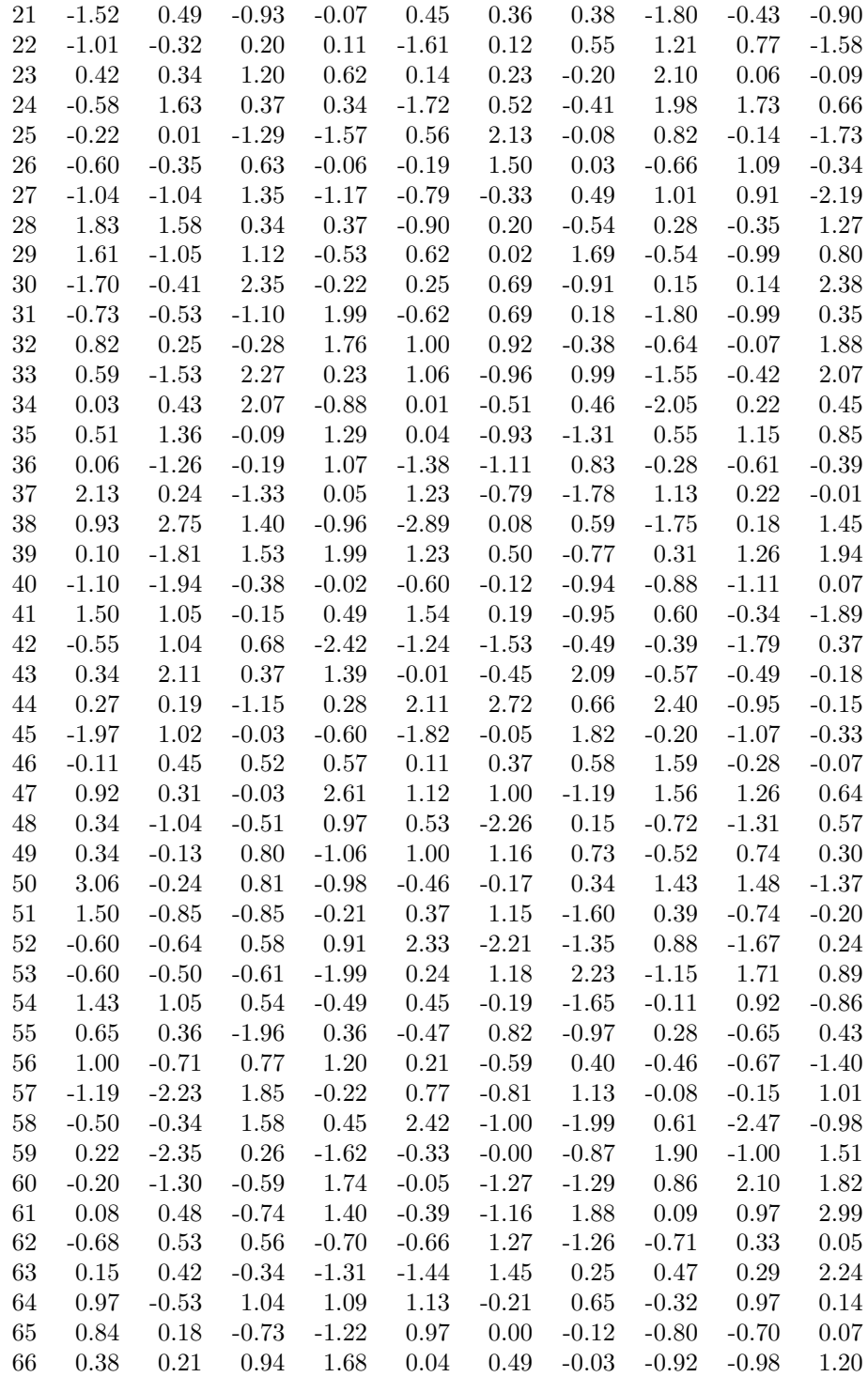

| 67  | 0.38     | $-0.37$  | $0.39\,$ | 0.40     | $-0.43$  | 0.95     | 0.36    | $-0.81$  | $-0.88$  | 0.08    |
|-----|----------|----------|----------|----------|----------|----------|---------|----------|----------|---------|
| 68  | 0.72     | $-1.62$  | $-1.40$  | 0.35     | $-0.60$  | 0.71     | 2.28    | 1.07     | 0.34     | 0.57    |
| 69  | 1.37     | $-1.16$  | $-1.74$  | 0.18     | 0.18     | 0.29     | $-0.05$ | 1.44     | 0.13     | 0.41    |
| 70  | $-0.09$  | 0.09     | $-1.09$  | $-0.89$  | $-0.23$  | $1.02\,$ | $-0.04$ | $-0.41$  | $-0.84$  | $-1.38$ |
| 71  | $-0.79$  | $-0.85$  | 0.13     | 1.52     | $-0.30$  | $-0.74$  | 0.17    | 0.99     | 1.34     | 1.80    |
| 72  | 0.26     | $-1.13$  | $2.46\,$ | 0.60     | 1.36     | 1.44     | 0.65    | 0.07     | 0.45     | 0.38    |
| 73  | 0.09     | 1.13     | $-0.20$  | 0.04     | $1.25\,$ | 0.48     | $-2.34$ | $-1.22$  | $-0.87$  | 0.46    |
| 74  | $-1.09$  | $-0.30$  | $0.13\,$ | 2.17     | $1.05\,$ | $-0.28$  | 1.01    | $0.30\,$ | $-1.12$  | $-0.93$ |
| 75  | 0.42     | $-1.87$  | $-0.26$  | 1.92     | $-0.68$  | 0.58     | $-0.59$ | $-1.00$  | 1.43     | $-0.33$ |
| 76  | $-0.77$  | 0.18     | 0.64     | $-1.36$  | 1.43     | $-1.46$  | 1.08    | $-0.14$  | 0.94     | $-0.51$ |
| 77  | $-1.90$  | $-0.84$  | 0.09     | 2.31     | $-0.45$  | 1.11     | 0.50    | 0.02     | 1.05     | 0.08    |
| 78  | 0.37     | 0.94     | $1.52\,$ | $-1.44$  | 0.43     | $1.17\,$ | $-1.03$ | $-0.65$  | 0.48     | 0.75    |
| 79  | $-0.23$  | $-0.70$  | $0.31\,$ | $-0.51$  | $2.22\,$ | $-1.16$  | $-1.66$ | 1.42     | $-0.55$  | 0.88    |
| 80  | 1.07     | $-0.47$  | 1.03     | $-2.33$  | $-0.81$  | $-0.83$  | $-1.26$ | $1.00\,$ | $-1.35$  | 0.84    |
| 81  | $0.05\,$ | $-0.40$  | $0.18\,$ | $-2.06$  | $0.15\,$ | 1.47     | 0.15    | $-1.18$  | 0.90     | 0.43    |
| 82  | $-0.54$  | $-0.88$  | $-0.74$  | 0.13     | 0.69     | $1.19\,$ | 0.21    | $-1.26$  | 0.95     | $-0.22$ |
| 83  | $-1.11$  | 0.09     | $-0.30$  | $-1.01$  | 0.92     | 0.10     | $-0.01$ | $-0.75$  | $-0.64$  | 1.08    |
| 84  | $-0.08$  | $-1.21$  | 0.22     | 0.67     | 0.93     | $-1.67$  | 0.05    | 1.16     | $-1.05$  | $-2.00$ |
| 85  | $0.75\,$ | $-0.11$  | $-0.61$  | $-2.45$  | $-0.94$  | $0.26\,$ | $-1.01$ | $0.41\,$ | $0.02\,$ | $-0.48$ |
| 86  | 0.58     | $-0.66$  | $-0.25$  | 0.42     | $-1.14$  | 0.27     | 0.53    | $-1.18$  | $-0.93$  | $-0.64$ |
| 87  | $-1.16$  | 1.94     | 0.74     | 1.26     | 1.59     | 0.24     | 0.32    | 0.99     | $-1.48$  | $-0.33$ |
| 88  | $-0.58$  | $0.66\,$ | 0.97     | $-0.04$  | $-0.88$  | $-0.79$  | 1.08    | $-0.89$  | 0.64     | $-0.82$ |
| 89  | 0.86     | $0.31\,$ | $0.68\,$ | $-0.74$  | $-0.29$  | $-1.53$  | 1.06    | $-0.99$  | $-0.69$  | $-0.92$ |
| 90  | 1.84     | $0.20\,$ | 1.69     | $-0.87$  | $0.22\,$ | $-0.29$  | 0.60    | $-0.90$  | $-0.36$  | $-0.02$ |
| 91  | 0.66     | $-1.07$  | $0.85\,$ | 1.34     | 1.68     | $-0.28$  | $-0.71$ | $-0.83$  | $-0.27$  | 0.64    |
| 92  | 1.97     | 1.91     | $-0.34$  | $0.02\,$ | $-0.16$  | 0.02     | $-0.07$ | 2.57     | 1.49     | 0.64    |
| 93  | 1.08     | $-0.59$  | 0.18     | $-0.59$  | $-2.22$  | $-0.92$  | $-1.49$ | $-0.15$  | $-0.29$  | 0.51    |
| 94  | 1.42     | $-0.43$  | 0.79     | 1.63     | 0.26     | $-1.12$  | $-0.51$ | 1.78     | $-1.09$  | $-1.05$ |
| 95  | $-0.57$  | $-0.40$  | 1.15     | $-0.76$  | $-0.88$  | $-1.51$  | 0.38    | 0.24     | 0.41     | 0.72    |
| 96  | 1.45     | $-0.20$  | $-0.04$  | $-1.38$  | $0.08\,$ | $-0.75$  | $-0.53$ | $-0.92$  | $-2.63$  | $-1.11$ |
| 97  | $-2.15$  | $-0.06$  | $1.17\,$ | 0.52     | $-1.01$  | $-1.06$  | $-0.21$ | $-0.49$  | $-0.43$  | 0.04    |
| 98  | $-0.54$  | $-0.04$  | 0.19     | $-0.66$  | $-0.04$  | 0.82     | $-0.96$ | 0.55     | 0.96     | $-0.45$ |
| 99  | $-2.19$  | 1.31     | 1.69     | 0.45     | 0.63     | $-0.66$  | $-1.81$ | $-0.02$  | $-0.31$  | 0.98    |
| 100 | $-1.12$  | $-0.42$  | 0.67     | $-0.58$  | $0.28\,$ | $-2.08$  | 0.33    | $-2.10$  | $-1.66$  | $-0.01$ |
|     |          |          |          |          |          |          |         |          |          |         |

Table 4: Example of longtable spanning several pages

# 4.11 Sideways tables

Remember to insert \usepackage{rotating} in your LaTeX preamble. Sideways tables can't be forced in place with the 'H' specifier, but you can use the \clearpage command to get them fairly nearby.

*> x <- x[1:30,] > x.small <- xtable(x,label=*✬*tabsmall*✬*,caption=*✬*A sideways table*✬*) > print(x.small,floating.environment=*✬*sidewaystable*✬*)*

|  | 8 0 8 0 0 1 1 1 0 0 8 8 1 8 9 0 1 8 9 0 9 0 1 0 0 1 0 1 0 1 0 1 1 0 1 0 1 1 0<br>    0 0 1 0 0 1 1 1 0 1 1 0 0 1 0 0 1 0 0 0 1 0 0 0 1 0 1 0 1 0 1 0 1 1<br>    0 0 1 1 0 0 0 1 1 0 0 1 0 0 1 0 0 0 1 0 0 1 0 1 0 1 1 | っぽいのはいかない。 こうかん こうしょう こうしょう しゅうしゅうしょう しゅうしゅうしょう しゅうしょう こうしょう しゅうしゅうしゅ |  |  |  |
|--|----------------------------------------------------------------------------------------------------|-----------------------------------------------------------------------|--|--|--|
|  |                                                                                                    |                                                                       |  |  |  |
|  |                                                                                                    |                                                                       |  |  |  |
|  |                                                                                                    |                                                                       |  |  |  |
|  |                                                                                                    |                                                                       |  |  |  |
|  |                                                                                                    |                                                                       |  |  |  |
|  |                                                                                                    |                                                                       |  |  |  |
|  |                                                                                                    |                                                                       |  |  |  |
|  |                                                                                                    |                                                                       |  |  |  |
|  |                                                                                                    |                                                                       |  |  |  |
|  |                                                                                                    |                                                                       |  |  |  |
|  |                                                                                                    |                                                                       |  |  |  |
|  |                                                                                                    |                                                                       |  |  |  |
|  |                                                                                                    |                                                                       |  |  |  |
|  |                                                                                                    |                                                                       |  |  |  |
|  |                                                                                                    |                                                                       |  |  |  |
|  |                                                                                                    |                                                                       |  |  |  |
|  |                                                                                                    |                                                                       |  |  |  |
|  |                                                                                                    |                                                                       |  |  |  |
|  |                                                                                                    |                                                                       |  |  |  |
|  |                                                                                                    |                                                                       |  |  |  |
|  |                                                                                                    |                                                                       |  |  |  |
|  |                                                                                                    |                                                                       |  |  |  |
|  |                                                                                                    |                                                                       |  |  |  |
|  |                                                                                                    |                                                                       |  |  |  |
|  |                                                                                                    |                                                                       |  |  |  |
|  |                                                                                                    |                                                                       |  |  |  |
|  |                                                                                                    |                                                                       |  |  |  |
|  |                                                                                                    |                                                                       |  |  |  |
|  |                                                                                                    |                                                                       |  |  |  |

Table 5: A sideways table Table 5: A sideways table

### 4.12 Rescaled tables

Specify a scalebox value to rescale the table.

```
> x <- x[1:20,]
> x.rescale <- xtable(x,label=✬tabrescaled✬,caption=✬A rescaled table✬)
```
*> print(x.rescale, scalebox=0.7)*

|                | 1       | $\overline{2}$ | 3       | $\overline{4}$ | 5       | 6       | 7       | 8       | 9       | 10      |
|----------------|---------|----------------|---------|----------------|---------|---------|---------|---------|---------|---------|
| $\mathbf{1}$   | $-1.42$ | 1.39           | 0.35    | $-0.17$        | 0.81    | $-0.81$ | 0.19    | $-0.61$ | 0.78    | $-0.70$ |
| $\overline{2}$ | 1.65    | 2.38           | $-0.09$ | $-1.36$        | $-0.20$ | 0.02    | $-1.55$ | 0.08    | $-0.32$ | $-1.64$ |
| 3              | $-1.01$ | $-0.29$        | $-1.56$ | 1.05           | 2.20    | $-0.86$ | 0.31    | 0.74    | 0.31    | 0.04    |
| $\overline{4}$ | $-2.20$ | $-0.24$        | $-0.00$ | $-1.44$        | $-2.63$ | 0.14    | 1.11    | 1.47    | $-0.43$ | 0.12    |
| 5              | $-2.00$ | $-1.29$        | 0.27    | $-0.85$        | $-0.50$ | $-0.82$ | $-1.55$ | $-0.19$ | $-2.00$ | $-0.47$ |
| 6              | $-1.64$ | 0.68           | $-0.51$ | 0.84           | 0.42    | $-0.91$ | $-0.76$ | 1.99    | $-0.39$ | 0.32    |
| 7              | 0.85    | $-0.31$        | 1.50    | 0.71           | 0.42    | 1.78    | 0.67    | 0.83    | 0.17    | 0.77    |
| 8              | $-0.75$ | 1.28           | 2.50    | 1.49           | $-0.23$ | $-0.06$ | 0.02    | $-1.02$ | $-1.41$ | 0.45    |
| 9              | 0.94    | $-0.43$        | $-0.58$ | $-0.40$        | 1.59    | 0.60    | $-0.22$ | $-0.49$ | 0.55    | 0.25    |
| 10             | $-0.39$ | $-0.49$        | $-1.47$ | $-0.31$        | $-0.13$ | $-0.91$ | 0.02    | 0.31    | $-0.49$ | $-0.90$ |
| 11             | 0.73    | 1.77           | 0.62    | 0.16           | $-0.57$ | 0.68    | 0.98    | 0.75    | 0.46    | 0.26    |
| 12             | 0.84    | 1.27           | 0.99    | 0.42           | $-0.25$ | $-0.22$ | 0.27    | 0.51    | $-0.69$ | $-0.59$ |
| 13             | $-0.02$ | $-0.50$        | $-1.12$ | 1.48           | 3.12    | 1.10    | $-1.31$ | $-0.08$ | $-2.27$ | 0.35    |
| 14             | $-1.19$ | 0.09           | 0.36    | $-0.92$        | 0.77    | 1.06    | $-0.81$ | $-0.62$ | $-0.43$ | 1.16    |
| 15             | 0.74    | $-0.42$        | $-0.45$ | 0.40           | 1.25    | $-0.46$ | 0.67    | $-1.32$ | 1.46    | 1.40    |
| 16             | $-0.83$ | 0.66           | $-0.10$ | $-0.62$        | 0.04    | 1.88    | 0.11    | 1.07    | 1.53    | $-1.40$ |
| 17             | 0.11    | $-1.37$        | 0.83    | $-1.56$        | 1.51    | 1.58    | $-0.48$ | 1.02    | $-0.01$ | 0.37    |
| 18             | 0.67    | 0.56           | 1.40    | 2.11           | 0.58    | 0.48    | $-0.22$ | $-1.38$ | $-0.91$ | $-0.34$ |
| 19             | 0.49    | $-1.82$        | 0.81    | 1.40           | 1.41    | 0.32    | 1.41    | 2.46    | $-1.35$ | 0.57    |
| 20             | $-0.64$ | $-0.74$        | $-0.95$ | 0.63           | $-1.26$ | $-0.94$ | $-0.22$ | 1.66    | 0.56    | $-0.16$ |

Table 6: A rescaled table

#### 4.13 Table Width

The tabularx tabular environment provides more alignment options, and has a width argument to specify the table width.

Remember to insert \usepackage{tabularx} in your LATEXpreamble.

```
> df.width <- data.frame(
```

```
+ "label 1 with much more text than is needed" = c("item 1", "A"),
```

```
+ "label 2 is also very long" = c("item 2","B"),
```

```
+ "label 3" = c("item 3","C"),
```

```
+ "label 4" = c("item 4 but again with too much text","D"),
```

```
+ check.names = FALSE)
```

```
> x.width <- xtable(df.width,
```

```
+ caption="Using the ✬tabularx✬ environment")
```

```
> align(x.width) <- "|l|X|X|l|X|"
```

```
> print(x.width, tabular.environment="tabularx",
+ width="\\textwidth")
```

|                                | label 1 with much   label 2 is also very | label 3   label 4 |                    |
|--------------------------------|------------------------------------------|-------------------|--------------------|
| more text than is $\vert$ long |                                          |                   |                    |
| needed                         |                                          |                   |                    |
| item 1                         | item 2                                   | item 3            | item 4 but again   |
|                                |                                          |                   | with too much text |
|                                |                                          |                   |                    |

Table 7: Using the 'tabularx' environment

# 5 Suppressing Printing

By default the print method will print the LaTeX or HTML to standard output and also return the character strings invisibly. The printing to standard output can be suppressed by specifying print.results = FALSE.

```
> x.out <- print(tli.table, print.results = FALSE)
```
Formatted output can also be captured without printing with the toLatex method. This function returns an object of class "Latex".

```
> x.ltx <- toLatex(tli.table)
> class(x.ltx)
[1] "Latex"
> x.ltx
% latex table generated in R 2.15.1 by xtable 1.7-1 package
% Sun Feb 24 18:28:46 2013
\begin{table}[ht]
\centering
\begin{tabular}{|rr|lp{3cm}l|r|}
  \hline
& grade & sex & disadvg & ethnicty & tlimth \\
 \hline
1 & 6 & M & YES & HISPANIC & 43 \\
 2 & 7 & M & NO & BLACK & 88 \\
 3 & 5 & F & YES & HISPANIC & 34 \\
 4 & 3 & M & YES & HISPANIC & 65 \\
 5 & 8 & M & YES & WHITE & 75 \\
 6 & 5 & M & NO & BLACK & 74 \\
 7 & 8 & F & YES & HISPANIC & 72 \\
 8 & 4 & M & YES & BLACK & 79 \\
 9 & 6 & M & NO & WHITE & 88 \\
 10 & 7 & M & YES & HISPANIC & 87 \\
  \hline
\end{tabular}
\end{table}
```
# 6 Acknowledgements

Most of the examples in this gallery are taken from the xtable documentation.

# 7 R Session information

- *> toLatex(sessionInfo())*
	- ❼ R version 2.15.1 (2012-06-22), i386-pc-mingw32
	- ❼ Locale: LC\_COLLATE=C, LC\_CTYPE=English\_United Kingdom.1252, LC\_MONETARY=English\_United Kingdom.1252, LC\_NUMERIC=C, LC\_TIME=English\_United Kingdom.1252
	- ❼ Base packages: base, datasets, grDevices, graphics, methods, stats, utils
	- ❼ Other packages: xtable 1.7-1
	- ❼ Loaded via a namespace (and not attached): tools 2.15.1